## MAJORITY

## **PETERHOUSE GRADUATE**

#### **RADIO INTERNET AVEC SPOTIFY CONNECT**

**PEG-NET-BLK | OAK | WAL**

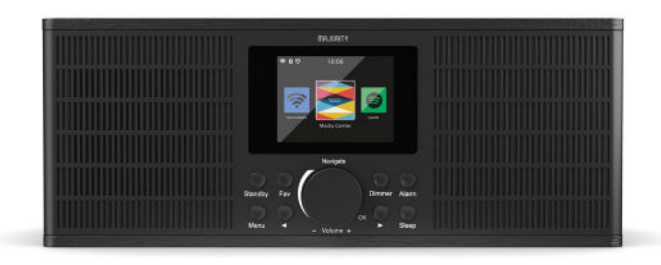

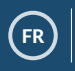

FR **Manuel d'utilisation**

## Sommaire

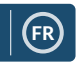

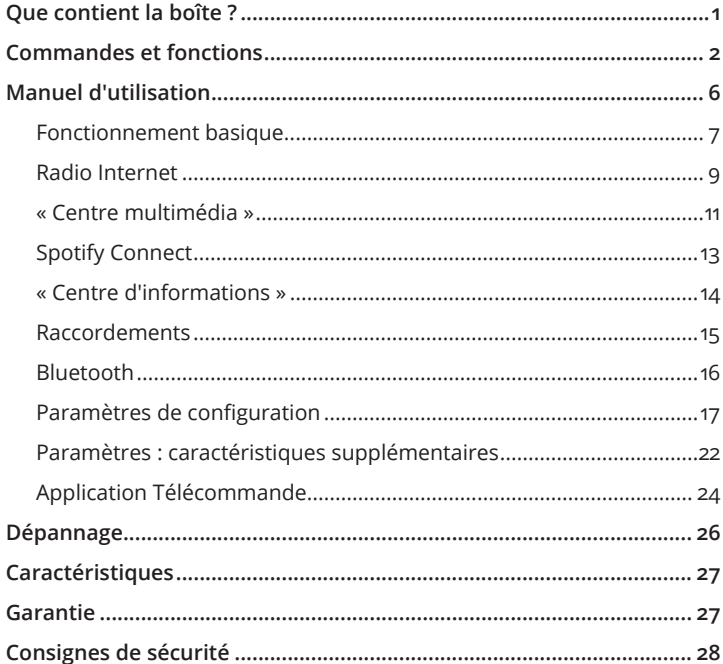

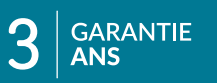

Enregistrez votre produit en ligne pour<br>bénéficier d'une garantie prolongée de 3 ans<br>GRATUITE à l'adresse : www.majority.co.uk

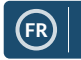

## **Que contient la boîte ?**

## **Contenu de l'emballage**

- 1. Unité Majority Peterhouse Graduate
- 2. Télécommande
- 3. Adaptateur secteur
- 4. Manuel d'utilisation

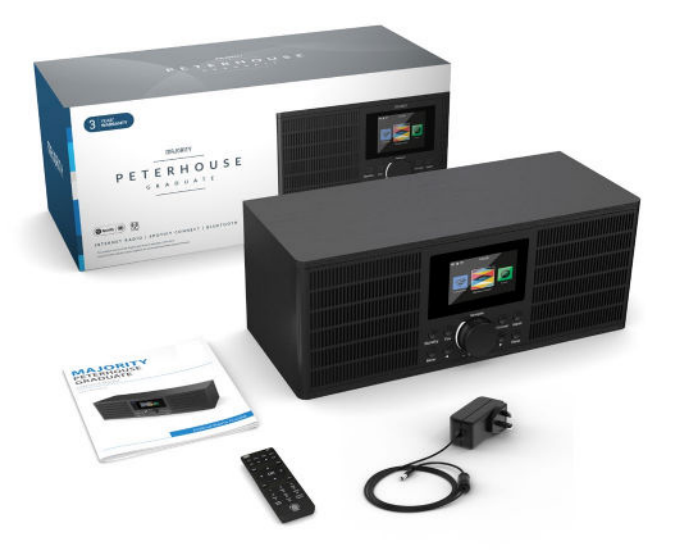

## **Commandes et fonctions**

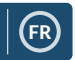

### **Panneau avant**

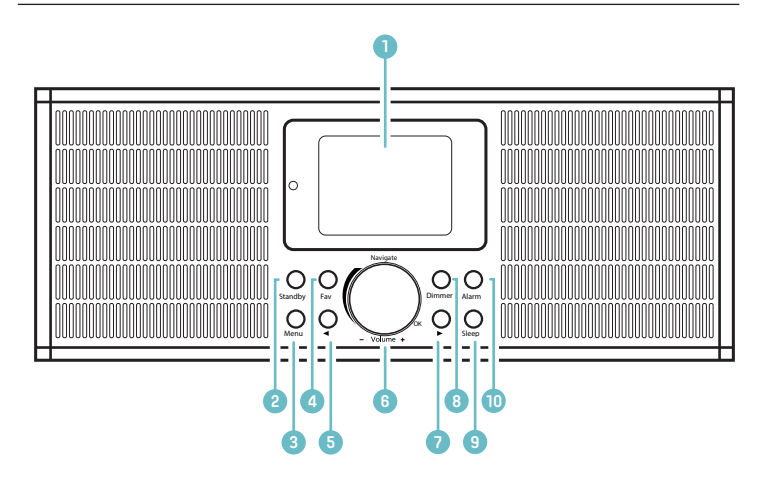

- 1� Écran
- 2. Bouton Standby
- 3� Bouton Menu
- 4. Bouton Fav
- 5. Bouton Précédent ( $\blacktriangleleft$ )
- 6. Bouton de navigation Bouton Vol + / Vol - Rotation = défilement, Pression = sélection
- 7. Bouton Suivant ( $\blacktriangleright$ )
- 8. Bouton Dimmer
- 9. Bouton Sleep
- 10. Bouton Alarm

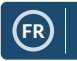

## **Panneau arrière**

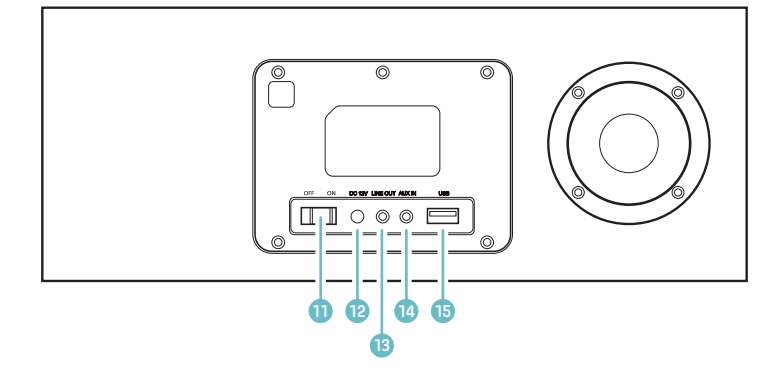

- 11. Bouton ON / OFF
- 12. Entrée d'alimentation CC 12 V
- 13. Sortie ligne
- 14. Entrée auxiliaire
- 15. Port USB

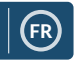

## **Télécommande**

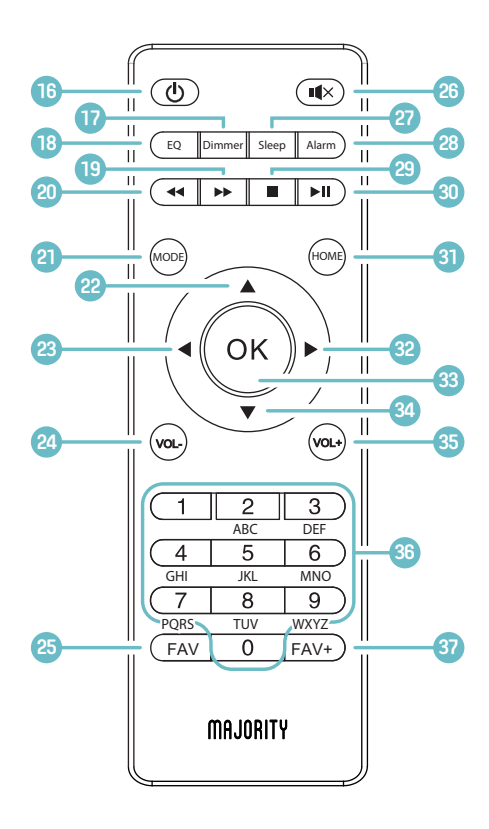

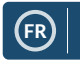

## **Télécommande**

- **16� Bouton Marche / Arrêt**
- **17� Bouton Dimmer** Appuyez sur ce bouton pour sélectionner un niveau de luminosité.
- **18� Bouton EQ** Pour permet d'ajuster le son de manière à l'améliorer.
- **19� Bouton Saut avant** Pour sélectionner une piste en mode Bluetooth.
- **20� Bouton Saut arrière** Pour sélectionner une piste en mode Bluetooth.
- 21. Bouton MODE Permet de changer de mode.
- **22� Pour faire défiler l'affichage vers le haut**
- **23. Bouton < retour / défilement vers la gauche**
- **24� Vol -**
- 25. Bouton Rappeler une **station radio préréglée** Pour afficher / sélectionner l'une de vos stations préférées.
- **26� Bouton MUET**
- 27. Bouton Sleep Pour configurer la minuterie sommeil.
- **28� Bouton Alarm** Pour afficher et créer des alarmes.
- **29� Arrêter**
- **30. Pause / Lecture**
- **31. Bouton HOME** Pour afficher l'écran principal.
- **32. Bouton > avance / défilement vers la droite**
- **33. Sélectionner**
- **34. Défiler l'affichage vers le bas**
- **35. Vol +**
- **36. Clavier**
- **37. Bouton FAV+**

Appuyez sur ce bouton pour définir la station radio en tant que favori. Utilisez le bouton de navigation / OK pour choisir un numéro de préréglage.

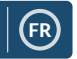

## **Paramètres de navigation**

**Bouton Standby** : vous devez l'utiliser pour allumer et éteindre la radio. L'écran de veille affiche l'heure, la date et tous les paramètres (par exemple, les alarmes).

Pour allumer votre radio, appuyez sur le bouton **Standby** pour accéder à l'écran d'accueil ou à la dernière station écoutée avant la mise en veille de l'unité.

**Bouton de navigation / Volume :** tournez le bouton rotatif dans le sens horaire ou antihoraire pour faire défiler les options, puis appuyez dessus pour confirmer vos choix.

ce bouton vous permet de régler le volume lorsque l'écran de diffusion des stations radio est affiché. Il est impossible de modifier le volume lorsque vous naviguez dans les menu de la radio, car ce bouton fonctionne comme un bouton de navigation.

**Bouton Menu :** sélectionnez ce bouton pour parcourir une option audio, par exemple la « Radio locale », « Radio Internet », « Centre multimédia », « Centre d'informations », « AUX », « Paramètres de configuration ». Le bouton Menu permet également de quitter le menu.

**Variateur :** choisissez un niveau de luminosité parmi les deux proposés par défaut. Modifiez le niveau de luminosité par défaut dans les « Paramètres de configuration ».

**Boutons « < » et « > » :** ces boutons permettent de modifier les paramètres. Utilisez le bouton « Précédent » pour sélectionner le pas de fréquence radio antérieur / le morceau précédent.

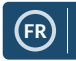

## **Fonctionnement basique**

**Veuillez noter que** les instructions contenues dans ce manuel font référence aux numéros des boutons de la radio, par exemple (**Réf. \*numéro\***) conformément aux diagrammes des pages 2 à 5.

#### **Démarrer votre radio Internet**

Branchez le connecteur de l'adaptateur à la prise « Entrée CC » située sur le panneau arrière de l'unité (**Réf. 12**), puis mettez l'unité sous tension depuis le secteur. Positionnez le commutateur à l'arrière de l'unité sur « ON » (**Réf. 11**). L'écran « Bienvenue » s'affiche.

Vous pouvez alors sélectionner la langue de votre choix en faisant défiler les options avec le bouton de navigation (**Réf. 6**). Sélectionnez votre langue en appuyant sur le bouton de navigation.

Lors de la première utilisation de la radio, une option permettant de configurer la connexion Wi-Fi pour diffuser la radio Internet présente le message « Souhaitez-vous configurer le réseau maintenant ? ». Lorsque vous sélectionnez OUI, la radio commence à rechercher les réseaux à proximité.

Lorsque vous sélectionnez NON, vous pourrez configurer ultérieurement la connexion Wi-Fi dans les paramètres de configuration.

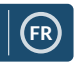

## **Configuration de la connexion Wi-Fi**

#### **« Configuration manuelle de la connexion Wi-Fi »**

Si vous sélectionnez OUI, vous pourrez sélectionner manuellement le réseau Wi-Fi et saisir le mot de passe Wi-Fi sur l'écran suivant. Saisissez des lettres / des chiffres en faisant défiler l'affichage avec le bouton de navigation (**Réf. 6**) jusqu'à ce que le caractère correct s'affiche, il est nécessaire d'appuyer ensuite sur « > » pour passer au caractère suivant. Une fois la saisie terminée, appuyez sur le bouton de navigation pour

confirmer.

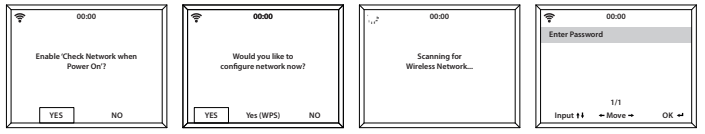

#### **« Réseau sans fil (WPS PBC) »**

Lorsque le message « Souhaitez-vous configurer le réseau maintenant ? » vous y invite, sélectionnez « OUI (WPS) ». La radio commence alors à rechercher des réseaux Wi-Fi environnants. Une fois le réseau sélectionné, vous disposez de 120 secondes pour cliquer sur le bouton WPS de votre routeur Wi-Fi. Cette opération permet de connecter votre routeur Wi-Fi à votre radio sans avoir à entrer de mot de passe.

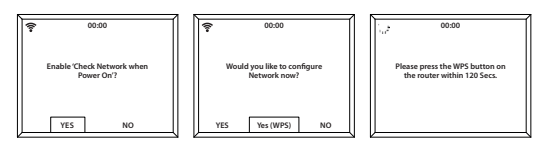

#### **La configuration de la connexion Wi-Fi est terminée !**

Une fois la connexion Wi-Fi établie, vous êtes redirigé vers l'écran du menu principal. Le signal Wi-Fi s'affiche alors en blanc, en haut à gauche de l'écran. Votre radio Internet est désormais configurée !

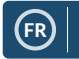

## **Radio Internet**

Accédez à l'interface du menu principal en sélectionnant « Menu » (**Réf. 3**), puis en sélectionnant « Radio Internet ».

Sur l'écran « Radio Internet », de nombreuses options sont disponibles :

**« Mes favoris » :** cette fonction permet de mémoriser vos stations radio préférées en vue de les rappeler rapidement lorsque vous souhaitez les écouter.

**« Station radio / Musique » :** sélectionnez cette option pour parcourir les stations radio Internet disponibles dans les catégories suivantes : Top 20 mondial, Genre, Pays / Emplacement, Mises en avant.

Si votre station n'est pas disponible sur ce serveur ou ne figure pas dans « Radio Internet » > « Service », veuillez vous référer à la **page 12** « My MediaU ».

**« Radio locale » :** la radio est automatiquement configurée de manière à détecter les meilleures stations radio DAB de votre pays, les 10 meilleures stations radio. Vous pouvez aussi rechercher la Totalité des stations radio, ainsi qu'une large variété de stations radio par catégorie / genre et par ordre alphabétique. Sélectionnez la catégorie que vous souhaitez écouter avec le bouton de navigation (**Réf. 6**), puis continuez à parcourir les stations radio jusqu'à ce que vous trouviez la station souhaitée.

**« Minuterie sommeil » :** choisissez la station radio avec laquelle vous souhaitez vous endormir.

**« Historique » :** parcourez les stations radio récemment écoutées.

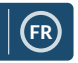

## **Radio Internet**

**« Service » :** pour rechercher une station radio Internet ou en ajouter une nouvelle. Pour rechercher une nouvelle station radio, sélectionnez « Rechercher une station radio » pour accéder à la fonction de recherche. Tournez le bouton de navigation pour mettre en surbrillance le caractère choisi, puis appuyez sur « > » (**Réf. 7**) pour passer au caractère suivant. Pour revenir au caractère précédent, appuyez sur « < » (**Réf. 5**) pour le mettre en surbrillance. Appuyez sur le bouton de navigation (**Réf. 6**) pour confirmer votre choix et effectuer la recherche.

#### **Préréglage de vos stations radio Internet favorites**

Lorsque vous avez trouvé la station radio souhaitée, **maintenez enfoncé** le bouton « Fav » (**Réf. 4**) pendant quelques secondes pour accéder à l'écran « Ajout à mes favoris ». Tournez le bouton de navigation pour choisir le numéro de préréglage, puis confirmez votre choix (Réf. 6).

Pour afficher vos stations préférées préréglées, appuyez sur le bouton « Fav ».

**Un conseil pour sélectionner rapidement vos stations radio :** une fois les préréglages définis pour la radio Internet, vous pouvez faire défiler l'affichage jusqu'à l'une de ces options (par exemple la radio Internet), puis, sans la sélectionner, appuyez sur le bouton « Fav » pour afficher vos stations préférées préréglées et les sélectionner rapidement.

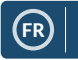

## **« Centre multimédia »**

Sélectionnez « Centre multimédia » sur l'écran principal.

#### **USB :**

branchez une clé USB (**Réf. 15**) contenant des fichiers. Mettez en surbrillance et sélectionnez le dossier / morceau que vous avez choisi en utilisant le bouton de navigation (Réf. 6).

Vous pouvez également utiliser le port USB pour charger votre appareil.

#### **UPnP :**

le protocole réseau Universal Plug and Play vous permet de vous connecter à d'autres appareils pour lire votre musique, il s'agit par exemple d'ordinateurs personnels (lecteur multimédia Windows), d'appareils mobiles (GooglePlay) ainsi que d'autres types d'appareils.

Une fois que vous avez sélectionné le protocole UPnP, sélectionnez le mode Radio de votre appareil pour vous connecter. Sur votre téléphone, vous devrez peut-être sélectionner la radio. **Votre appareil et la radio Peterhouse Graduate doivent être connectés au même réseau Wi-Fi.**

Dans Paramètres UPnP, sélectionnez l'appareil, vous pourrez à partir de celui-ci lire de la musique ou des fichiers multimédias sur l'écran de la radio�

Sur votre appareil, si vous avez configuré des dossiers partagés, vous pouvez utiliser le bouton de navigation pour sélectionner et confirmer votre choix en appuyant dessus.

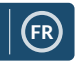

## **« Centre multimédia »**

#### **« Mes listes de lecture » :**

vous pouvez créer une liste de lecture comportant des musiques ou des fichiers multimédias favoris à partir du protocole réseau UPnP. Durant la lecture d'un média, pressez et **maintenez enfoncé** le bouton de navigation de l'unité ou de la télécommande pour l'enregistrer dans Ma liste de lecture.

Accédez à la fonction « Mes listes de lecture » depuis le Centre multimédia.

#### **« Effacer ma liste de lecture » :**

si vous avez créé une liste de lecture par le biais d'une connexion UPnP, vous pouvez sélectionner cette option pour effacer la liste de lecture. Sélectionnez l'option « Effacer ma liste de lecture » en utilisant le bouton de navigation.

« Confirmer la suppression ? » s'affiche alors à l'écran. Avec le bouton de navigation, sélectionnez « OUI » pour supprimer votre liste de lecture.

#### **Mon compte Media U** : **Ajout de stations radio**

Vous pouvez ajouter manuellement des stations à la radio via Media U lorsqu'elles ne sont pas disponibles en mode Radio Internet. Dans les paramètres de configuration, vous pouvez connecter la radio à un compte Media U via le site Web **http://www.mediayou.net/.**

Assurez-vous que la radio est connectée à un réseau Wi-Fi, puis recherchez l'adresse MAC sans fil de la radio par le biais de « Centre d'informations » > « Informations système » > « Informations sans fil ». Entrez cette adresse sur le site Web de MediaU pour permettre à la radio de synchroniser votre compte.

Une fois la fonction correctement configurée, vous pouvez enregistrer et afficher vos propres listes de lecture de stations Media U.

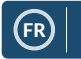

## **Spotify Connect**

Appuyez sur le bouton « Menu » (**Réf. 3**) et faites défiler l'affichage jusqu'à la fonction Spotify Connect.

#### **Diffusez vos morceaux dans votre pièce avec Spotify Connect**

- 1� Connectez votre radio Peterhouse Graduate à votre réseau Wi-Fi.
- 2. Ouvrez l'application Spotify sur votre téléphone, tablette ou ordinateur portable et connectez votre appareil au même réseau Wi-Fi que la radio.
- 3� Lancez la lecture d'une chanson et sélectionnez « Appareils disponibles ».
- 4. Sélectionnez votre radio Peterhouse Graduate, puis écoutez la lecture.

**Utilisez votre téléphone, tablette ou ordinateur pour contrôler le service Spotify. Accédez au site Web spotify.com/connect pour en**  savoir plus.

Le logiciel Spotify est soumis aux licences tierces énumérées ici : www.spotify.com/connect/third-party-licenses.

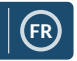

## **« Centre d'informations »**

Accédez au menu principal en sélectionnant « Menu » (**Réf. 3**), puis en sélectionnant « Centre d'informations ».

**« Informations météorologiques » :** pour activer les informations météorologiques relatives à un emplacement défini, sélectionnez d'abord le continent en utilisant le bouton de navigation (Réf. 6). Sélectionnez ensuite le pays, puis la ville.

Une fois que vous avez choisi une ville, les informations suivantes s'affichent à l'écran : température actuelle, image de la météo actuelle et plage de températures approximative pour les 5 prochains jours.

**« Informations financières » :** permet de sélectionner et de consulter une large gamme d'indices boursiers du monde entier.

**« Informations système » :** pour afficher la version du système et les informations liées à la connexion sans fil. L'option Informations sans fil permet d'afficher des informations comme la force du signal Wi-Fi.

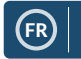

## **Raccordements**

#### **« Entrée AUX »**

Sélectionnez l'option « AUX » sur l'écran en tournant le bouton de navigation (**Réf. 6**) et en appuyant sur celui-ci pour confirmer la sélection.

Branchez une extrémité d'un câble AUX à votre appareil, puis branchez l'autre extrémité au port d'entrée AUX (**Réf. 14**) situé à l'arrière de la radio�

Lancez la lecture à partir de votre appareil, le son devrait être diffusé via les haut-parleurs de l'unité lorsque le mode AUX est activé.

#### **Sortie ligne**

Situé sur le panneau arrière de la radio, le port « Sortie ligne » (**Réf.13**) permet de connecter un amplificateur / appareil stéréo externe.

Connectez simplement un câble AUX du port « Sortie ligne » à l'amplificateur / appareil stéréo.

Commencez la lecture du contenu audio à partir de la radio Internet, du Centre multimédia, de Spotify Connect, de la source AUX ou Bluetooth.

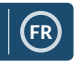

## **Bluetooth**

Sélectionnez « Bluetooth » sur l'écran en tournant le bouton de navigation et en appuyant sur celui-ci (**Réf. 6**), vous pouvez aussi utiliser les boutons de navigation de la télécommande.

Accédez aux paramètres de votre appareil de manière à connecter votre appareil à la radio via Bluetooth.

Le nom de la radio Internet est « Majority Peterhouse Graduate ». Sélectionnez-le pour vous connecter, la radio devrait émettre un bip et afficher « Connecté ».

Sélectionnez le contenu audio de votre choix sur votre appareil, puis lancez la lecture.

Contrôlez la lecture du contenu audio depuis votre appareil, au lieu d'utiliser les boutons de navigation de la radio.

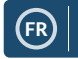

## **Paramètres de configuration**

#### **Sur l'écran, sélectionnez « Configuration » pour parcourir toute une gamme de paramètres d'affichage, de performances et de son.**

« **Réseau** » : sélectionnez cette option pour afficher et modifier les options Wi-Fi et réseau.

#### **« Configuration du réseau sans fil »**

Dans les « Paramètres réseau », vous pouvez configurer une connexion Wi-Fi en sélectionnant « Configuration du réseau sans fil ». La radio commence alors à rechercher des réseaux Wi-Fi environnants.

Trouvez votre réseau Wi-Fi et sélectionnez-le (**Réf. 6**)� Saisissez des lettres / des chiffres en faisant défiler l'affichage avec le bouton de navigation jusqu'à ce que le caractère correct s'affiche, il est nécessaire d'appuyer ensuite sur « > » (**Réf. 7**) pour passer au caractère suivant� Appuyez sur « < » si vous souhaitez revenir au caractère précédent (**Réf. 5**). Une fois la saisie terminée, appuyez sur le bouton de navigation pour confirmer.

Une fois la connexion Wi-Fi établie, vous êtes redirigé vers l'interface du menu principal. Le signal Wi-Fi s'affiche alors en blanc, en haut à gauche de l'écran. À noter : le mot de passe Wi-Fi est sensible à la casse.

#### **« Réseau sans fil (WPS PBC) »**

Sélectionnez cette option pour rechercher votre réseau Wi-Fi. Une fois le réseau sélectionné, vous disposez de 120 secondes pour appuyer sur le bouton WPS de votre routeur Wi-Fi. Cette opération permet de connecter votre routeur Wi-Fi à votre radio sans avoir à entrer de mot de passe.

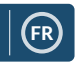

## **Paramètres : « Date et Heure »**

#### **« Réglage manuel de la date et de l'heure »**

Vous pouvez régler manuellement l'heure et la date au lieu d'utiliser la détection automatique de celles-ci.

Utilisez le bouton de navigation pour accéder aux « Paramètres de configuration » et sélectionner « Date et heure » (**Réf. 6**)�

Sélectionnez l'option « Régler la date et l'heure » avec le bouton de navigation, puis choisissez « Configuration manuelle ».

Modifiez le champ Jour en mettant en surbrillance le caractère, puis en utilisant le bouton de navigation pour sélectionner l'unité souhaitée. Une fois sélectionnée, appuyez sur « > » (**Réf. 7**) pour passer au champ Mois. Répétez ce processus pour les champs Année, Heure et Minutes.

Confirmez en appuyant sur le bouton de navigation (Réf. 6).

Modifiez le format de la date et de l'heure. Vous pouvez définir le format de l'horloge sur 12 ou 24 heures sous les options « Définir le format de l'horloge » et « Définir le format de la date » dans les « Paramètre de configuration ».

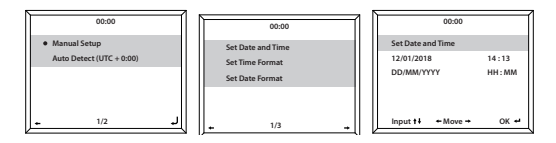

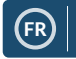

## **Paramètres : Radio-réveil**

#### **Réglage de l'Alarme 1 / Alarme 2**

Pour régler une alarme sur votre radio, accédez aux « Paramètres de configuration », puis faites défiler l'affichage pour sélectionner l'option « Alarme » ou cliquez sur le bouton « Alarm » (**Réf. 10**) du panneau avant de la radio.

Après avoir sélectionné l'option « Alarme », sélectionnez « Alarme 1 » ou « Alarme 2 », puis mettez en surbrillance « Activer » pour régler l'alarme (**Réf. 6**)�

En utilisant le bouton de navigation (**Réf. 6**), sélectionnez l'option « Fréquence » pour choisir la fréquence de votre alarme. Vous pouvez choisir parmi les options « Tous les jours » et « Une fois », ou sélectionner des jours individuels durant lesquels l'alarme devra retentir. Une fois votre sélection terminée, appuyez sur le bouton « < » (**Réf. 5**) pour revenir aux autres paramètres de l'alarme.

Sélectionnez « Heure », puis tournez le bouton de navigation pour mettre en surbrillance le champ Heure de l'alarme. Une fois que vous avez réglé l'heure désirée, appuyez sur « > » (**Réf. 7**) pour régler ensuite les minutes. Une fois que les minutes correctement réglées, appuyez sur le bouton de navigation (**Réf. 6**) pour confirmer et revenir aux paramètres de l'alarme.

Faites maintenant défiler l'affichage vers le bas et sélectionnez « Son : » en utilisant le bouton de navigation. Vous pouvez désormais choisir entre le bip, la mélodie, la radio Internet ou la source USB comme son de l'alarme. Si vous définissez le son de votre alarme sur la Radio Internet, l'écran affiche la liste des stations radio préréglées. Sélectionnez la station radio à diffuser lors du retentissement de l'alarme en utilisant le bouton de navigation.

## **Manuel d'utilisation**

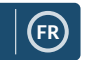

## **« Paramètres » : les différentes fonctionnalités de l'alarme**

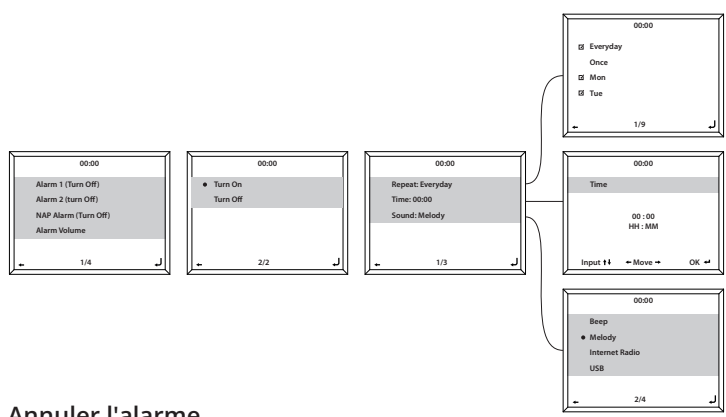

#### **Annuler l'alarme**

Pour annuler votre alarme, sélectionnez « Alarme » dans les « Paramètres de configuration » ou affichez directement cette interface en utilisant le bouton Alarme (**Réf. 10**), puis sélectionnez l'alarme que vous souhaitez désactiver. Une fois l'alarme sélectionnée, choisissez « Désactiver », puis utilisez le bouton de navigation (**Réf. 6**) pour confirmer.

#### **REMARQUE : modifiez le volume de l'alarme en accédant au paramètre « Volume de l'alarme » dans l'écran « Configuration de l'alarme ».**

#### **Désactiver l'alarme lorsqu'elle retentit**

Lorsque votre alarme retentit, appuyez le bouton « Alarm » ou « Standby » (**Réf. 10** / **Réf. 2**). Lorsque vous avez réglé une alarme pour qu'elle retentisse tous les jours ou plusieurs fois, l'indicateur de l'alarme reste affiché sur l'écran principal.

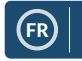

## **« Paramètres » : les différentes fonctionnalités de l'alarme**

#### **Retarder votre alarme**

Lorsque votre alarme retentit, appuyez sur le bouton de navigation (**Réf. 6**) ou sur tout autre bouton à l'exception du bouton « Standby » ou « Alarm » pour passer en mode Retardateur. La radio retentira à nouveau dans 5 minutes.

Pour arrêter l'alarme avec retardateur, appuyez sur le bouton « Alarm » (**Réf. 10**) ou « Standby » (**Réf. 2**)�

#### **Volume de l'alarme**

Modifiez le volume de l'alarme en accédant à l'option « Alarme » des « Paramètres de configuration » ou en appuyant sur le bouton « Alarm » (**Réf. 10**) situé sur le panneau avant de la radio.

Faites défiler l'affichage jusqu'à l'option « Volume de l'alarme », puis utilisez le bouton de navigation (**Réf. 6**) pour modifier le volume de l'alarme. Une fois le réglage terminé, patientez quelques secondes, la radio enregistre le réglage du volume que vous venez d'effectuer et affiche à nouveau les options de configuration de l'alarme.

**À noter :** le volume d'alarme réglé dans ce paramètre sera le son de l'alarme, il ne peut pas être modifié avec le bouton de navigation / volume (**Réf. 6**) lorsque l'alarme retentit.

#### **« Minuterie sommeil »**

Après avoir sélectionné l'option « Alarme » dans les « Paramètres de configuration » ou appuyé sur le bouton « Alarm » (**Réf. 10**) sur le panneau avant de la radio, sélectionnez « Minuterie sommeil ». Choisissez la durée de la minuterie sommeil : 5, 10, 20, 30, 60, 90 ou 120 minutes.

Une fois réglée, la minuterie sommeil s'affiche en bas à droite de l'écran de veille sous le format [0\*Durée définie\*]. La minuterie sommeil affiche ici le nombre de minutes restantes avant sa désactivation.

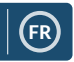

## **Paramètres : caractéristiques supplémentaires**

Les options suivantes sont disponibles dans les « Paramètres de configuration » :

#### **« Minuterie »**

Dans les « Paramètres de configuration », sélectionnez l'option « Minuterie », « 00:00 » s'affiche à l'écran. Pour augmenter / réduire la durée, utilisez les boutons « > » et « < » (**Réf. 7 / Réf. 5**). Maintenez le bouton enfoncé pour augmenter la vitesse de réglage. Confirmez en appuyant sur le bouton de navigation (Réf. 6).

#### **« Réglage de la luminosité »**

Le bouton Dimmer vous permet de sélectionner parmi deux modes de luminosité différents. Vous pouvez modifier les deux paramètres de luminosité disponibles sous « Paramètres de configuration » > option « Commande de réglage de la luminosité ».

Sélectionnez le mode « Économie d'énergie » pour régler le niveau de luminosité sur une valeur définie au bout d'une durée d'inactivité de 15 secondes. Appuyez sur n'importe quel bouton pour rallumer l'écran.

La modification des paramètres sous le mode « Activer » permet de définir la luminosité lorsque la radio est en marche et utilisée.

Pour basculer manuellement entre les deux réglages de luminosité, appuyez sur le bouton « Dimmer » (Réf. 8).

## **Paramètres : caractéristiques supplémentaires**

#### **« Mise à jour logicielle »**

Cette option permet d'afficher les mises à jour logicielles disponibles pour la radio. Si une mise à jour est disponible, sélectionnez-la pour lancer la mise à jour.

#### **« Rétablir la configuration par défaut »**

Sélectionnez cette option pour réinitialiser votre radio afin de rétablir tous les paramètres et préréglages d'usine.

#### **« Minuterie sommeil »**

Pour définir une minuterie sommeil, appuyez sur le bouton « Sleep » (**Réf. 9**) jusqu'à ce que la minuterie souhaitée (15, 30, 60, 90, 120, 150 ou 180 minutes) s'affiche en haut à droite de l'écran.

Pour désactiver la minuterie sommeil, faites simplement défiler les options jusqu'à ce qu'aucune minuterie ne soit réglée, ou utilisez l'option « Désactiver » figurant dans les « Paramètres de configuration ».

Vous pouvez également définir une minuterie sommeil dans les « Paramètres de configuration » et sélectionner l'option « Minuterie sommeil ».

Une fois la durée désirée sélectionnée, un indicateur s'affiche en haut à droite de l'écran de la radio.

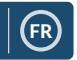

## **Application Télécommande**

Pour contrôler votre radio via une application de contrôle à distance installée sur smartphone ou tablette, téléchargez l'application « AirMusic Control » sur votre appareil à partir de l'App Store.

Autrement, accédez à « Paramètres de configuration » > « Appareil », pour accéder au options suivantes :

**1) « Renommer (AirMusic) » -** Sélectionnez cette option pour renommer votre appareil.

**2) « Application AirMusic Control » -** Sélectionnez cette option pour afficher deux codes QR - un pour les appareils Apple et un pour les appareils Android. Scannez le code correspondant que vous devez télécharger depuis l'App Store, en utilisant votre téléphone ou votre tablette.

Une fois l'application téléchargée, ouvrez-la et assurez-vous que votre radio est allumée et qu'elle n'est pas en mode Veille. L'application devrait alors se connecter automatiquement à votre radio Internet Majority. Vous pouvez maintenant commencer le réglage des paramètres et la navigation dans le menu de la radio.

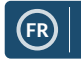

## **Options de configuration supplémentaires**

**« Format de l'heure »** - Sélectionnez le format analogique ou numérique.

**« Langue » -** Sélectionnez la langue de votre choix parmi les langues disponibles dans la liste.

**« Affichage » -** Choisissez parmi l'affichage couleur ou monochrome.

**« Gestion de l'alimentation » -** Sélectionnez cette option pour configurer la radio de manière à ce que celle-ci passe automatiquement en mode Veille au bout d'une période d'inactivité définie, ou en l'absence de signal Wi-Fi. Sélectionnez l'option « Désactiver » pour désactiver cette fonction.

**« Tampon » -** Configurez la durée de tampon de la lecture des musiques : 2, 4 ou 8 secondes.

**« Météo » -** Pour activer / désactiver les prévisions météorologiques qui s'affichent sur l'écran de veille. Choisissez votre unité de température préférée, puis entrez votre emplacement géographique. Celui-ci sera ensuite affiché sur l'écran de veille à raison d'une fois toutes les 10 secondes.

**« Configuration de la radio locale » -** Pour configurer manuellement votre radio de manière à ce qu'elle sélectionne les stations radio locales au lieu de détecter automatiquement les stations radio.

**« Configuration de la lecture » -** Pour sélectionner le mode de lecture du Centre multimédia : « DÉSACTIVÉE », « Tout répéter », « Répétition unique » ou « Aléatoire ».

**« Appareil » -** Le nom par défaut du réseau DLNA est « AirMusic ». Vous pouvez renommer l'appareil lorsque vous configurez le DLNA.

**« Égaliseur » -** L'égaliseur par défaut est « Normal ». Vous pouvez le modifier en sélectionnant « Plat », « Jazz », « Rock », « Pistes audio », « Classique », « Pop » ou « Actualités ».

**« Reprendre à la mise sous tension de l'unité » -** Activez cette fonction pour que la radio reprenne la lecture dès sa remise sous tension. Au lieu de cela, le menu principal reste affiché.

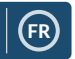

## **Dépannage/Assistance**

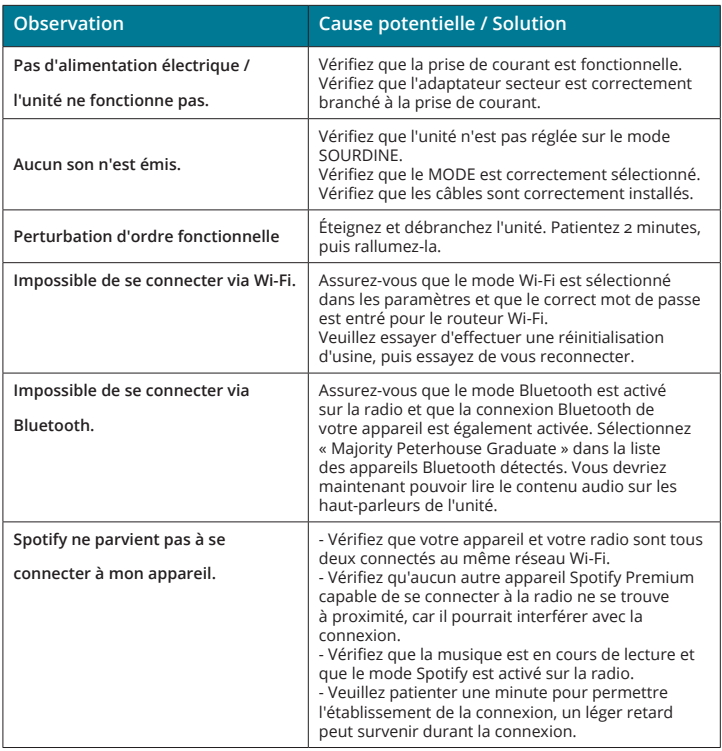

Si vous avez besoin d'aide supplémentaire lors de l'utilisation de votre nouvelle radio, veuillez contacter notre équipe d'assistance via le site Web de Majority : **www.majority.co.uk/support.**

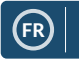

## **Caractéristiques**

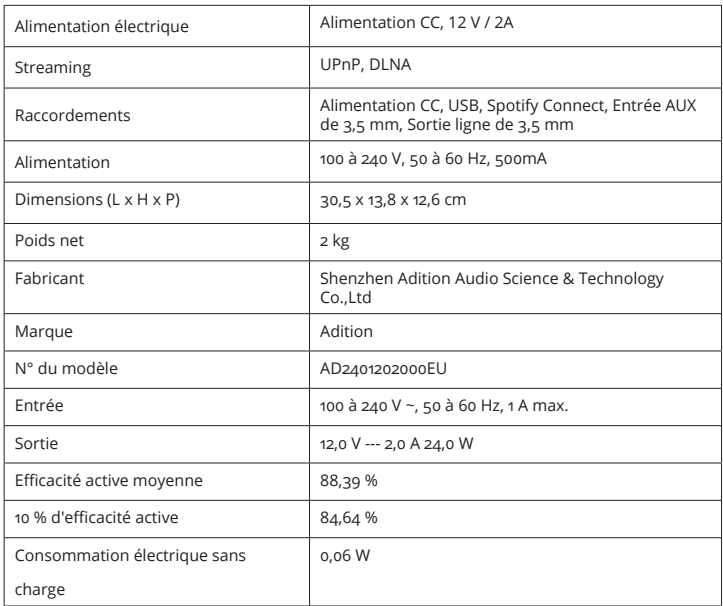

## **Garantie**

Tous les produits sont livrés avec une garantie standard de 12 mois. Tous les articles doivent être enregistrés sur le site Web **www.majority. co.uk** pour que la garantie soit valide. Une fois sur la page Web, utilisez le menu pour trouver « Enregistrer votre produit ». Vous aurez également la possibilité de prolonger votre garantie pendant 24 mois supplémentaires et ce, gratuitement.

## **Consignes de sécurité**

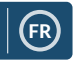

- 1� Lisez ces instructions�
- 2� Conservez ces instructions. Ces instructions peuvent également être téléchargées sur le site Web www.majorityradios.co.uk.
- 3. Tenez compte de tous les avertissements.
- 4. Suivez toutes les instructions.
- 5� Ne nettoyez pas l'appareil avec de l'eau ou à proximité de points d'eau.
- 6. Ne bloquez aucun orifice d'aération. Installez l'unité conformément aux instructions du fabricant.
- 7. Ne l'installez pas à proximité de sources de chaleur comme un radiateur, une bouche d'air chaud, une cuisinière ou tout autre appareil (y compris un amplificateur) qui génère de la chaleur.
- 8. Placez le cordon d'alimentation de sorte qu'il ne soit ni piétiné ni comprimé, en particulier au niveau de la fiche de connexion, de la prise de courant et du point de sortie de l'appareil.
- 9. Utilisez uniquement les fixations/accessoires spécifiés par le fabricant.
- 10. Débranchez cet appareil pendant les orages ou au cours des longues périodes de non utilisation.
- 11. Confiez la réparation de l'unité à un technicien qualifié. Des réparations sont nécessaires si l'appareil est endommagé d'une façon quelconque, par exemple : cordon ou prise d'alimentation endommagé, liquide renversé ou objet tombé à l'intérieur de l'appareil, exposition de l'appareil à la pluie ou à l'humidité, appareil qui ne marche pas normalement ou que l'on a fait tomber.
- 12. Aucune source de flamme nue, telle que des bougies allumées, ne doit être posée sur l'appareil.
- 13. Éliminez les produits électriques et les batteries usagés en toute sécurité et conformément aux réglementations et autorités locales.

#### **AVERTISSEMENTS SUPPLÉMENTAIRES**

Cet appareil doit être gardé à l'abri des gouttes ou des éclaboussements d'eau ; ne posez jamais un objet contenant de l'eau sur cet appareil, par exemple un vase.

La fiche d'alimentation principale est utilisée comme dispositif de débranchement et doit rester facilement accessible durant l'utilisation prévue. Pour mettre entièrement hors tension l'unité de l'alimentation secteur principale, la fiche secteur doit être complètement débranchée de la prise de courant secteur.

Veillez à ce que les piles ne soient pas exposées à une source de chaleur excessive telle que les rayons du soleil, des flammes, etc.

#### **RECYCLAGE DES PRODUITS ÉLECTRIQUES**

Vous devez désormais recycler vos déchets électriques et contribuer ainsi à la protection de l'environnement.

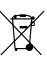

Ce symbole signifie qu'un produit électrique ne doit pas être éliminé avec les ordures ménagères normales. Lorsque vous avez terminé de l'utiliser, veuillez vous assurer

de déposer celui-ci dans une installation

appropriée à son élimination.

IMPORTANT : Veuillez lire attentivement l'ensemble des instructions avant toute utilisation et conserver celles-ci de manière à pouvoir vous y référer ultérieurement.

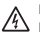

Risque d'électrocution. Ne pas ouvrir

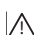

Lisez l'ensemble des instructions avant toute utilisation

et conservez-les pour pouvoir vous y référer ultérieurement.

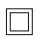

Utilisez exclusivement des pièces identiques à celles d'origine pour les réparations.

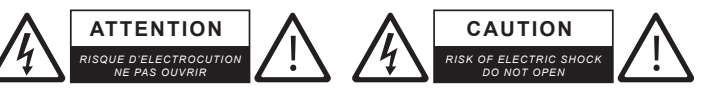

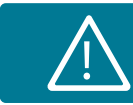

**IMPORTANT : Veuillez lire attentivement l'ensemble des instructions avant toute utilisation et conserver celles-ci de manière à pouvoir vous y référer ultérieurement.**<br> **instructions avant toute utilisation et conserver c**<br> **inanière à pouvoir vous y référer ultérieurement.** 

# MAJORITY

**www.majority.co.uk**